# **Mein Lerntagebuch im Projektunterricht**

Zur Dokumentation deines Lernerfolges in unserer Projektarbeit, sollst du ein Lerntagebuch erstellen und nach jeder Unterrichtseinheit mit deinen eigenen Beiträgen erweitern. Wie du das Ganze machst, was alles in ein Lerntagebuch gehört und wo das Tagebuch abgespeichert wird, erklären wir dir jetzt:

- 1 **Schritt 1:**
	- Öffne deine Schulbox und erstelle einen Ordner "**Meko**".
	- Erstelle innerhalb dieses Ordners den nächsten Ordner namens "**Projekt Artal**".
	- Zum Schluss erstellst in diesem Ordner den Ordner "Lerntagebuch".
- 2 **Schritt 2:**
	- Erstelle jede Woche **nach dem Unterricht** ein neues Textdokument in deiner Schulbox, indem du auf das **Plus-Symbol** klickst und anschließend "Neues Textdokument" auswählst. Zum Schluss benennst du dieses neue Textdokument mit "Lerntagebuch-**Eintrag +** *Datum des Tages*".

## 3 **Schritt 3:**

- **Beantworte** in deinem Lerntagebuch-Eintrag die **folgenden Fragen**:
- Was habe ich persönlich in der heutigen Stunde gelernt?
- Was lief in meiner Gruppe heute besonders gut und warum war das so?
- Was lief in meiner Gruppe heute gar nicht gut und warum war das so?
- Was hättest ich gebraucht, um heute effektiver/effizienter arbeiten zu können?
- Ich bin mit dem Fortschritt und dem Teamwork unserer Gruppe zufrieden bzw. nicht zufrieden, weil...

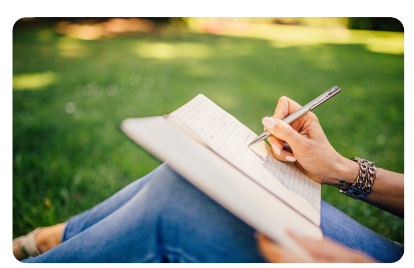

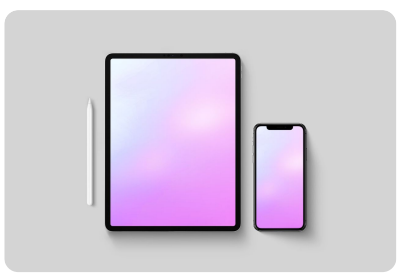

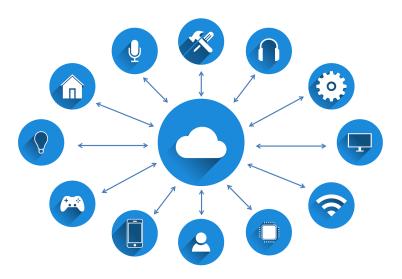

**TIPP #1**

Mach es dir zuhause gemütlich und denke einmal intensiv darüber nach, was ihr in der heutigen Stunde gemacht habt. Danach schaust du dir die Fragestellungen an und beantwortest diese so ehrlich wie möglich!

## **TIPP #2**

Je detaillierter und ausführlicher du die Lerntagebuch-Einträge verfasst, umso interessanter und wertvoller werden deine Einträge!

### Medien

Angaben zu den Urhebern und Lizenzbedingungen der einzelnen Bestandteile dieses Dokuments finden Sie unter https://www.tutory.de/entdecken/dokument/medienkompetenz-mein-lerntagebuch